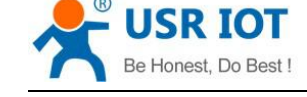

# <span id="page-0-0"></span>**USR-W630 AT Commands**

File Version: V1.0.3

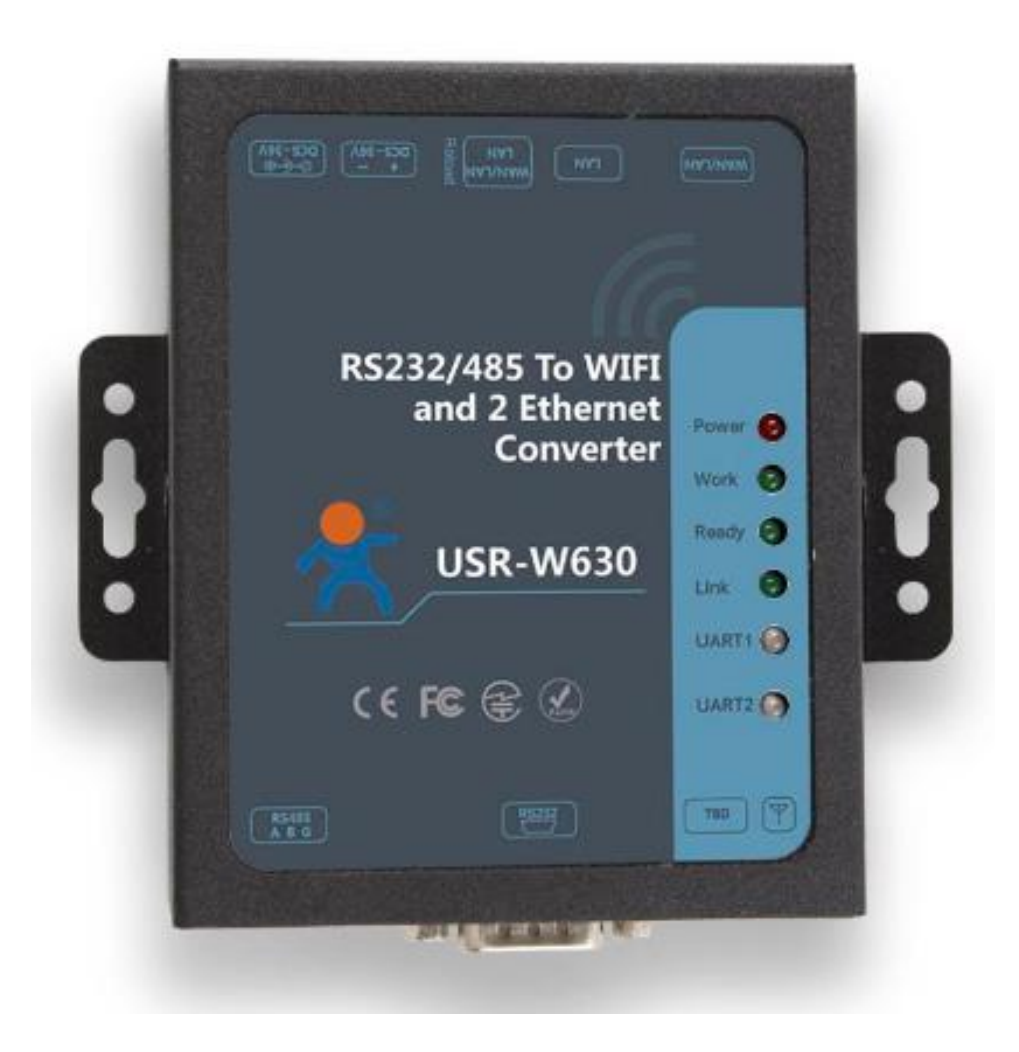

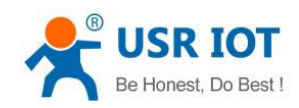

#### **Contents**

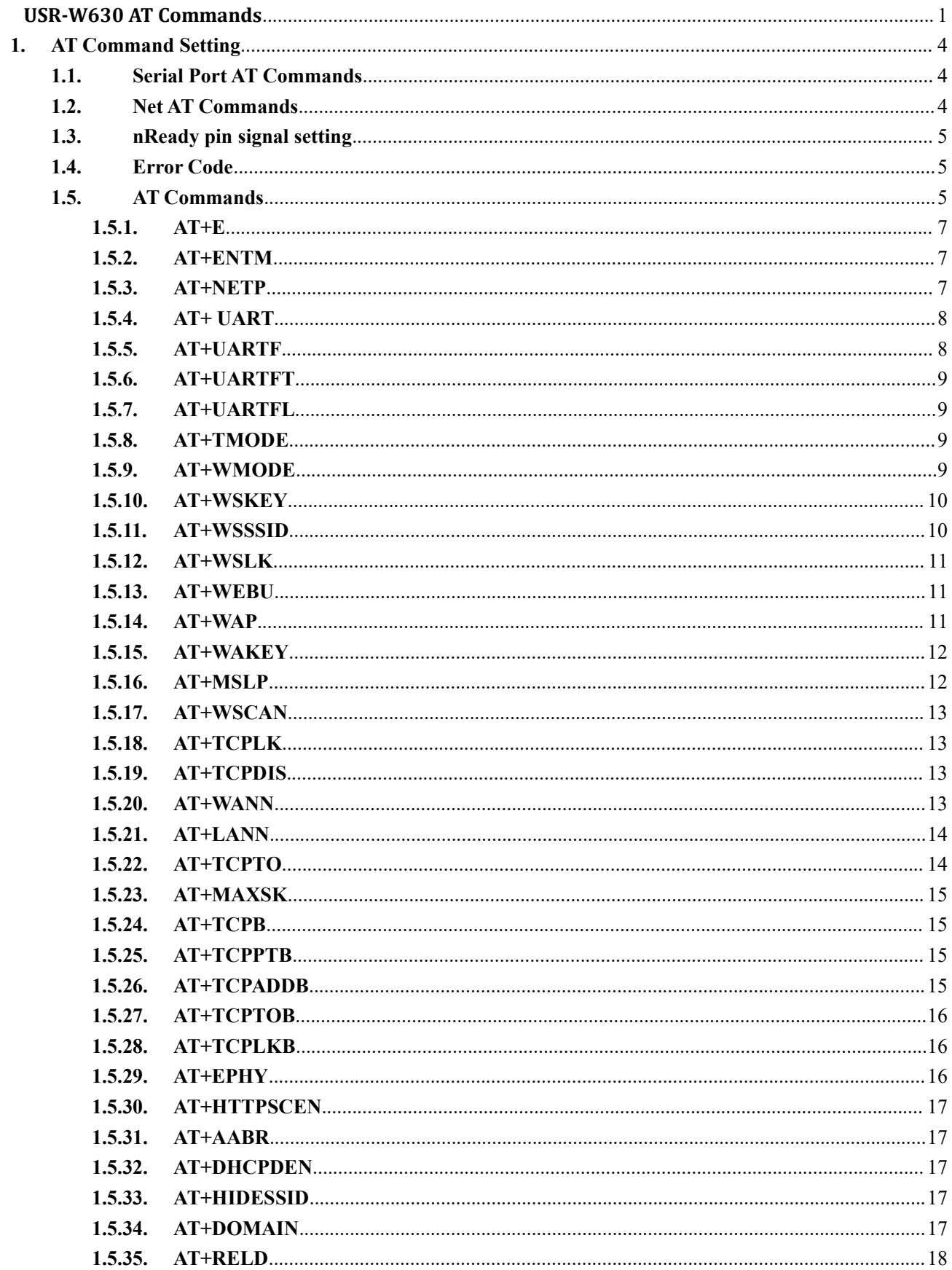

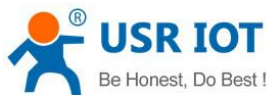

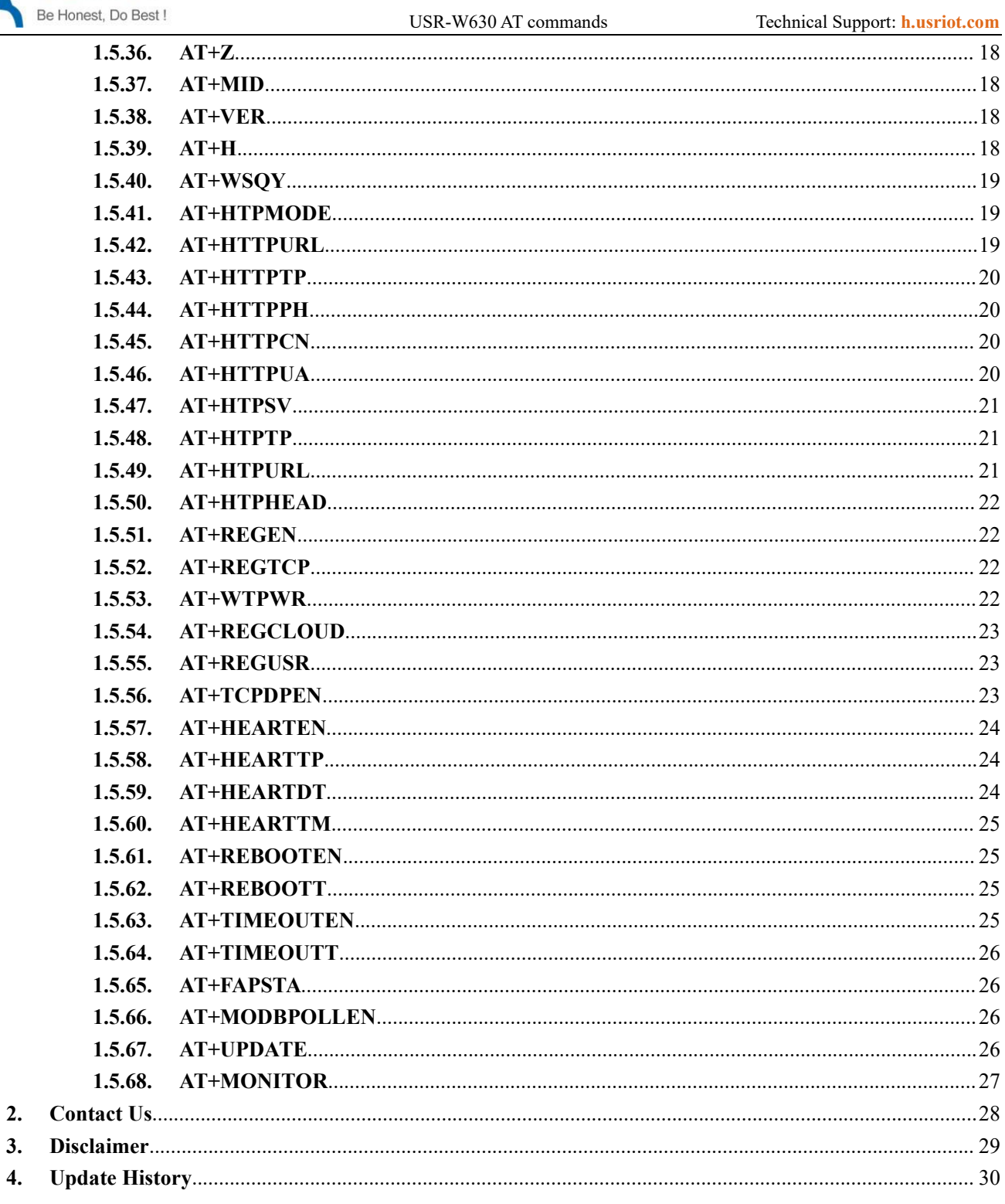

 $3.$ 

4.

# <span id="page-3-0"></span>**1.AT Command Setting**

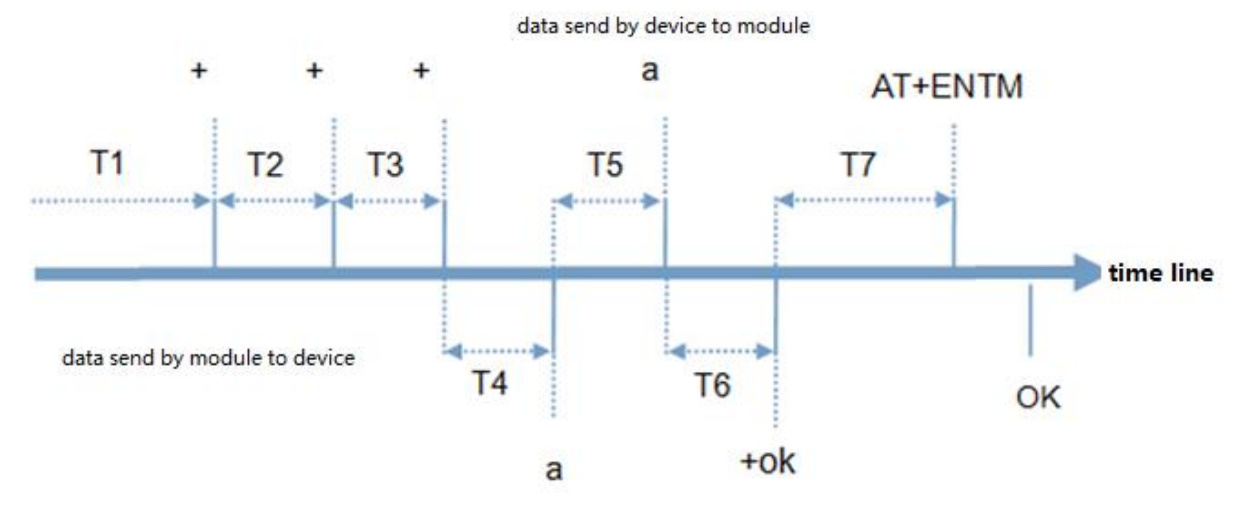

Figure 1 switching instruction mode timing

Time requirements:

 $T1 > 200$ ms

T2 < 50ms

 $T3 < 50$ ms

 $TS < 3S$ 

When switch into AT command mode:

1. The serial port device sends "+++" to the module continuously. When the module receives "+++", it sends an "a" to the device.

No data can be sent in 200ms before sending + + +.

2. When the device receives "a", it must send another "a" to the module within 3 seconds.

3. Module sends the "+ok" to the device after receive "a" and enters the "command mode".

4. After receiving "+ok", the device knows that the module has entered "command mode" and user can send AT command to it.

When quit AT command mode:

1. The serial port sends the instruction "AT+ENTM" to the module.

2. Module sends the "+OK" to the device after receive command and returns to the previous mode.

3. After receiving the "+OK", the device knows that the module has returned to its previous working mode.

#### <span id="page-3-1"></span>**1.1. Serial Port AT Commands**

Users can set up the WIFI serial port server by using AT command through UART port.

#### <span id="page-3-2"></span>**1.2. Net AT Commands**

After searching for W630 through LAN search, use AT command to query and set W630 parameters.

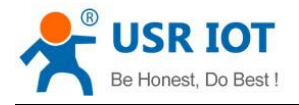

#### <span id="page-4-0"></span>**1.3. nReady pin signal setting**

nReady pin works on level mode by default, users can set it into heartbeat mode by AT commands AT+FNRDY=beat

Then send AT+RELD to enable this command

Note: AT+RELD won't recovery this function to factory setting.

#### <span id="page-4-1"></span>**1.4. Error Code**

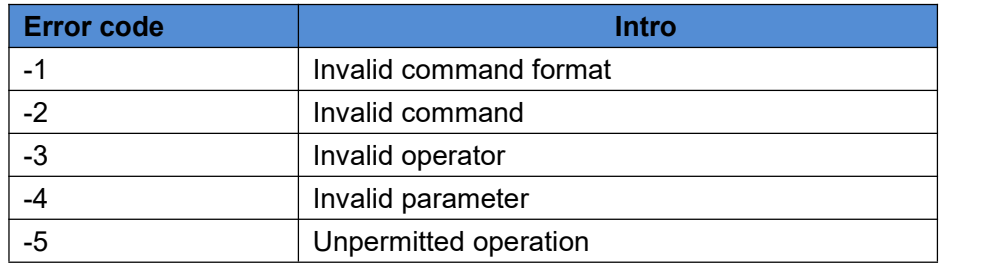

#### <span id="page-4-2"></span>**1.5. AT Commands**

#### **Table 8 AT commands**

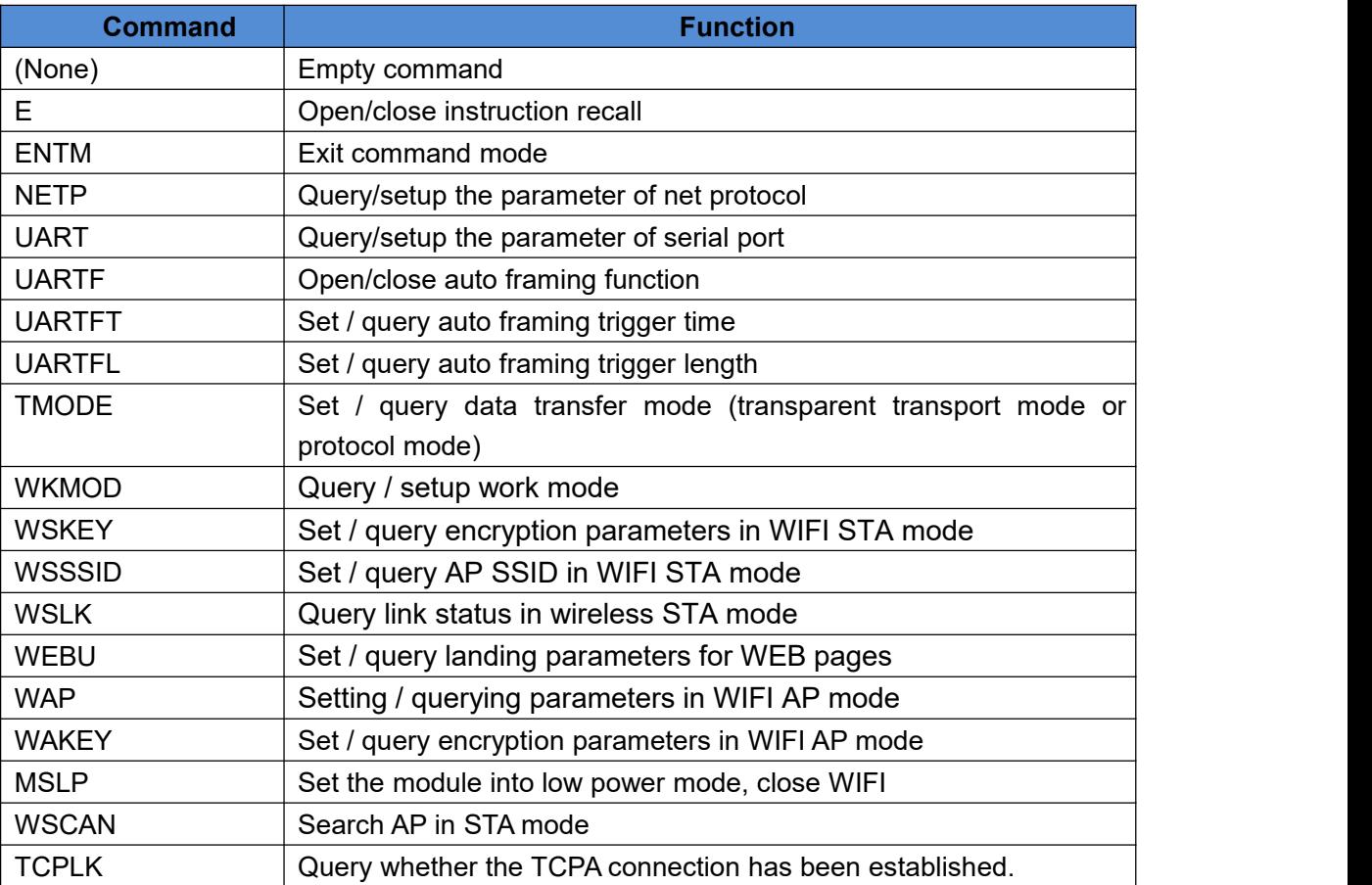

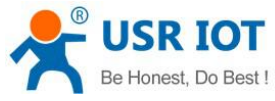

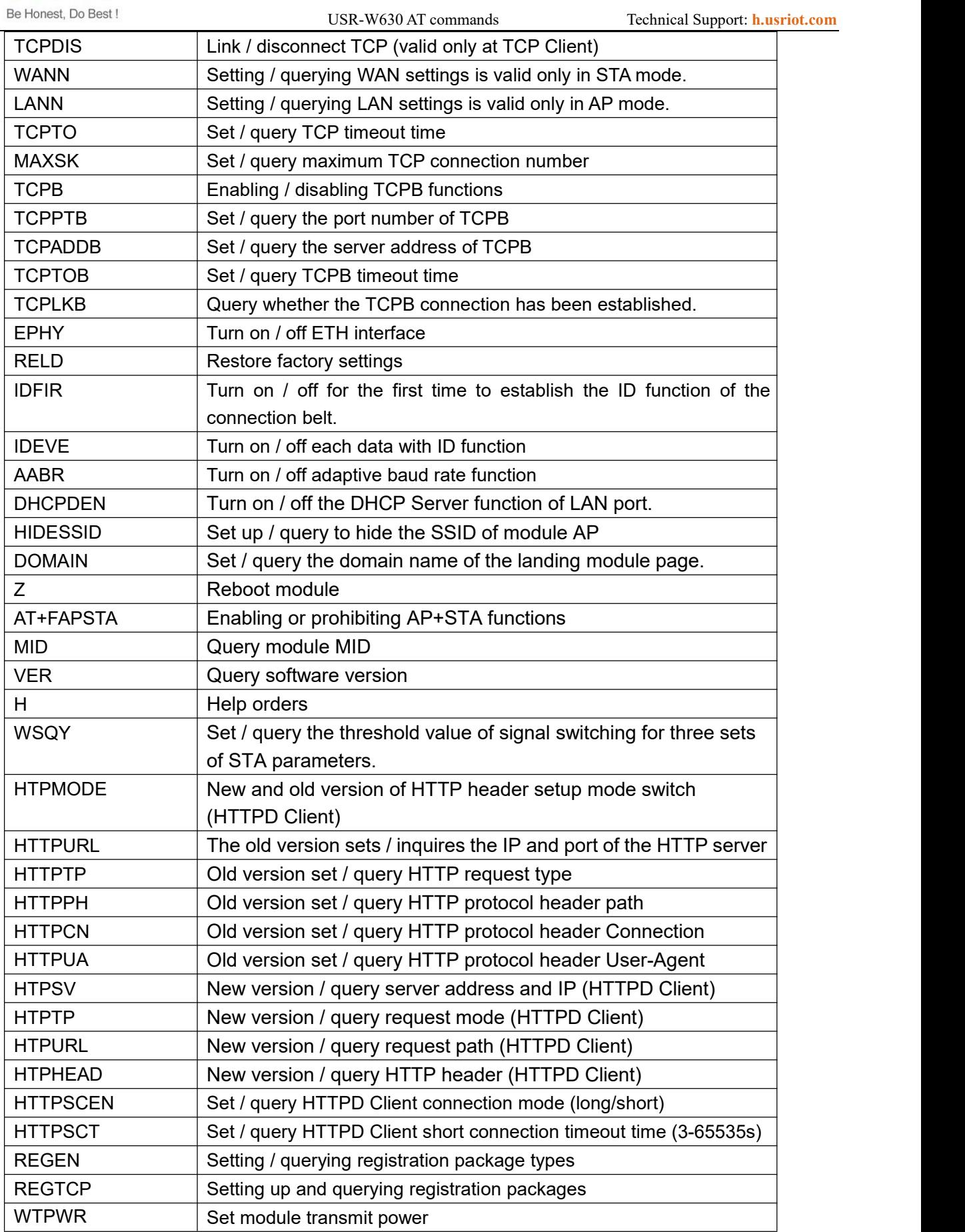

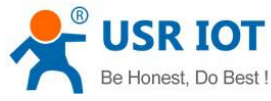

USR-W630 AT commands Technical Support: **<h.usriot.com>** REGCLOUD Set up / query through cloud device serial number and password. FVER Set up / query module software version (N-Ver, Z-Ver) REGUSR Setting / querying user-defined registration package contents TCPDPEN Open / close socket distribution function HEARTEN Copen / close custom heartbeat package function HEARTTP Set / query custom heartbeat packet sending direction HEARTDT Set / query custom heartbeat data HEARTTM Set / query custom heartbeat packet sending interval REBOOTEN Turn on / off timer restart function REBOOTT Set / query timed restart time TIMEOUTEN Turn on / off timeout restart function TIMEOUTT Setup / query timeout restart time MODBPOLLEN Enabling or prohibiting Modbus polling function MODBPOLLT Query / set polling interval (50~65535) (MS) UPDATE Query and set enabled status of remote upgrade, remote server address, remote server port, reporting interval MONITOR Query and set the enabling state and reporting interval of remote

#### <span id="page-6-0"></span>**1.5.1.AT+E**

Function: enable/disable display function Format:  $AT+$  $F <$  $CR$  $>$  $Return: +ok < CR > LF > < CR > LF >$ Note: the display function is enable by default.

monitoring

#### <span id="page-6-1"></span>**1.5.2.AT+ENTM**

Function: quit AT command mode Format: AT+ENTM<CR> Return: +ok<CR>< LF ><CR>< LF >

#### <span id="page-6-2"></span>**1.5.3.AT+NETP**

Function: Setting/Querying Network Protocol Parameters Format: Query: AT+NETP<CR> +ok=<protocol, CS, port, IP><CR><LF><CR><LF> Settings: AT+NETP=<protocol, CS, port, IP>CR> +ok<<CR><LF><CR><LF> Parameters: Protocol: Protocol type, including

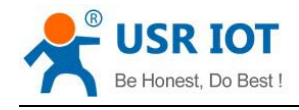

**TCP** UDP

CS: Server or client, including

- SERVER: Server-side
- CLIENT: Client

Port: Protocol port, decimal number, less than 65535

Note: TCP Server and UDP Server should not be 80 (HTTP port), 8000 (web-socket port), 49000 (USR-link port).

IP: When the module is TCP client or UDP, the address of the server (you can enter the IP address of the server or the domain name of the server).

<span id="page-7-0"></span>After restarting the module, the set parameters take effect.

#### **1.5.4.AT+ UART**

Function: Setting/Querying Serial Port Parameters

Format:

Query: AT+UART<CR>

+ok=<br/>baudrate, data\_bits, stop\_bit, parity, flow ctrl><CR><LF>CR>LF>

Settings: AT+UART=<br/>shaudrate, data bits, stop\_bit, parity, flow ctrl><CR>

+ok<<CR><LF><CR><LF>

Parameters:

Baudrate: baud rate, 300, 600, 1200, 1800, 2400, 4800, 9600, 19200, 38400, 57600, 115200, 230400, 345600, 460800

Data bits: Data bits, 5, 6, 7, 8

Stop bits: Stop bit, 5.1, 2

Parity: check point,

- $\triangleright$  NONE: No test site
- EVEN: Dual Test
- $\triangleright$  ODD: odd test

Flowctrl: Hardware Flow Control (CTSRTS)

NFC: No Hardware Flow Control

FC: Hardware Flow Control

<span id="page-7-1"></span>After restarting the module, the set parameters take effect.

#### **1.5.5.AT+UARTF**

Function: Turn on/off automatic framing function

Format: Ouery:  $AT + UARTF < CR >$ +ok=<para><CR><LF><CR><LF> Settings:  $AT + UARTF = *para* > *CR* >$ +ok<<CR><LF><CR><LF>

Parameters:

 $\triangleright$  Para: disable or enable, indicate that the automatic framing function is turned off or turned on

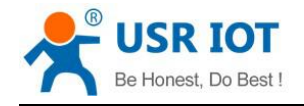

#### <span id="page-8-0"></span>**1.5.6.AT+UARTFT**

Function: Set/query automatic frame trigger time Format: Ouery:  $AT + UARTFT < CR$ +ok=<time><CR><LF><CR><LF> Settings:  $AT + UARTFT = < time > < CR >$ +ok<<CR><LF><CR><LF>

Parameters:

<span id="page-8-1"></span> $\triangleright$  Time: Automatic frame triggering time in ms. Value range:  $100 \sim 10000$ .

#### **1.5.7.AT+UARTFL**

Function: Set/Query Automatic Frame Trigger Length Format: Ouery:  $AT + UARTFL < CR$ +ok=<len><CR><LF><CR><LF> Settings:  $AT + UARTFL = < len > < CR >$ +ok<<CR><LF><CR><LF> Parameters: Len: Automatic frame trigger length in byte. Range of values: 16-4096.

#### <span id="page-8-2"></span>**1.5.8.AT+TMODE**

Function: Set/query data transmission mode (through mode or protocol mode) Format: Query: AT+TMODE<CR>

```
+ok=<tmode><CR><LF><CR><LF>
```

```
Settings: AT + TMODE = <tmode>< CR>
```
+ok<<CR><LF><CR><LF>

Parameters:

- $\triangleright$  Tmode: Data transmission mode, including
- Through: Transparent Transport Mode
- Agreement: Serial Port command Mode
- Modbus: Modbus TCP <=> Modbus RTU mode
- Httpdclient: HTTPD Client mode

After restarting the module, the set parameters take effect. Note: The default mode is transparent transmission after power-on.

#### <span id="page-8-3"></span>**1.5.9.AT+WMODE**

Function: Set/query WIFI operation mode (AP or STA) Format: Query: AT+WMODE<CR>

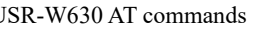

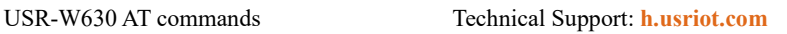

+ok=<mode><CR><LF><CR><LF> Settings: AT+WMODE=<mode><CR> +ok<<CR><LF><CR><LF> Parameters:  $\triangleright$  Mode: WIFI mode of operation, including AP: Wireless Access Point Mode STA: Wireless Terminal Mode After restarting the module, the set parameters take effect.

#### <span id="page-9-0"></span>**1.5.10. AT+WSKEY**

Function: Set/query encryption parameters in WIFI STA mode

Format:

Query: AT+WSKEY<CR>

+ok=<auth, encry, key><CR><LF><CR><LF>

Settings:  $AT + WSKEY = \langle \text{auth}, \text{energy}, \text{key} \rangle \langle CR \rangle$ 

+ok<<CR><LF><CR><LF>

Parameters:

 $\triangleright$  Auth: Authentication mode, including

**OPEN** SHARED WPAPSK WPA2PSK

- $\triangleright$  Entry: Encryption algorithms, including NONE:  $auth = OPER$  is valid WEP-H: auth  $=$  OPEN or SHARED is valid (WEP, HEX) WEP-A: auth = OPEN or SHARED is valid (WEP, ASCII) TKIP: auth = WPAPSK / WPA2PSK is valid AES:auth= WPAPSK/WPA2PSK is valid
- $\div$  Key: password, when encry = WEP-H, the password is 16-digit, 10-digit or 26-digit; when encry = WEP-A, the password is ASCII, 5-digit or 13-digit; WPA-PSK and WPA2-PSK are 8-63-digit;

This parameter is only valid in STA mode, and after restarting the module, the set parameters will take effect. But these parameters can also be set in AP mode.

#### <span id="page-9-1"></span>**1.5.11. AT+WSSSID**

Function: Set/query APSSID in WIFI STA mode Format: Query: AT+WSSSID<CR> +ok=<ap's ssid><CR><LF><CR><LF> Settings:  $AT + WSSSID = p's$  SSID  $><<sub>CR</sub>$ +ok<<CR><LF><CR><LF> Parameters:  $\Diamond$  Ap's ssid: the SSID of AP

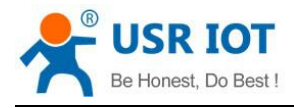

USR-W630 AT commands Technical Support: **<h.usriot.com>**

This parameter is only valid in STA mode, and after restarting the module, the set parameters will take effect. But these parameters can also be set in AP mode.

#### <span id="page-10-0"></span>**1.5.12. AT+WSLK**

Function: Query link status in wireless STA mode (can only be used in STA mode) Format: Query: AT + WSLK < CR > +ok=<ret><CR><LF><CR><LF> Parameters:  $\Leftrightarrow$  ret:  $\qquad \qquad$  ret:

- $\triangleright$  If not connected: Return to Disconnected
- If there is a connection: Return to "AP's SSID (AP's MAC)"

This parameter is valid only in STA mode.

#### <span id="page-10-1"></span>**1.5.13. AT+WEBU**

Function: Set/query the login parameters (username, password) of WEB pages Format:

```
Query: AT+WEBU<CR>
```

```
+ok=<usr, password><CR><LF><CR><LF>
```

```
Settings: AT + WEBU = < usr, password > < CR >
```
+ok<<CR><LF><CR><LF>

Parameters:

- usr: User Name for Web Page Access
- <span id="page-10-2"></span>Password: Password for Web page access

#### **1.5.14. AT+WAP**

Function: Set/query parameters in WIFI AP mode

Format:

Query: AT+WAP<CR>

+ok=<wifi\_mode, ssid, channel><CR><LF><CR><LF>

Settings: AT+WAP=<wifi\_mode, ssid, channel><CR>

+ok<<CR><LF><CR><LF>

Parameters:

Wifi\_mode: WIFI mode, including

- 11BG
- 11B
- 11G

11BGN

- 11N
- $\triangleright$  SSID: SSID in AP mode
- Channel: WIFI Channel Selection, AUTO or CH1~CH11

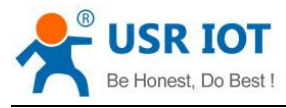

USR-W630 AT commands Technical Support: **<h.usriot.com>**

This parameter is only valid in AP mode, and after restarting the module, the parameters set will take effect. But

these parameters can also be set in STA mode.<br>AT+WAP=11BGN, SOCKAB+STA-TEST, Auto

### <span id="page-11-0"></span>**1.5.15. AT+WAKEY**

- Function: Set/query encryption parameters in WIFI AP mode Format: Query: AT+WAKEY<CR> +ok=<auth, encry, key><CR><LF><CR><LF> Settings:  $AT + WAKEY = \langle \text{auth}, \text{energy}, \text{key} \rangle \langle CR \rangle$ +ok<<CR><LF><CR><LF> Parameters:  $\triangleright$  Auth: Authentication mode, including **OPEN** SHARED WPAPSK WPA2PSK  $\triangleright$  Entry: Encryption algorithms, including NONE: auth = OPEN is valid WEP-H: auth  $=$  OPEN or SHARED is valid (WEP, HEX) WEP-A: auth = OPEN or SHARED is valid (WEP, ASCII) TKIP: auth = WPAPSK / WPA2PSK is valid
	- AES:auth= WPAPSK/WPA2PSK is valid

TKIPAES: auth= WPAPSK/WPA2PSK is valid

 $\triangleright$  Key: Password, when encry = WEP-H, the password is 16-digit, 10-digit or 26-digit; when encry = WEP-A, the password is ASCII code, 5-digit or 13-digit; WPA-PSK and WPA2-PSK passwords are 8-63-digit;

This parameter is only valid in AP mode, and after restarting the module, the parameters set will take effect. But these parameters can also be set in STA mode.

#### <span id="page-11-1"></span>**1.5.16. AT+MSLP**

Function: Module goes into sleep mode (at this time, whether the module works in AP or STA mode WIFI is not available)

Format:

Ouery:  $AT + MSLP < CR >$ 

 $+$ ok = < sta. > < CR > < LF > < CR > < LF >

Settings: AT+MSLP=<on/off><CR>

+ok<<CR><LF><CR><LF>

Parameters:

 $\triangleright$  When querying, sta.: Returns whether the module is sleeping, such as

On, which means no sleep.

- Off, which means going to sleep
- $\triangleright$  When setting up, off lets the module enter sleep mode, on lets the module exit sleep mode.

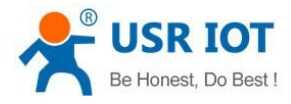

Restart the module after setting parameters.

When the module enters the sleep mode, it enters AT+MSLP=on, and the module exits the sleep mode. The mode is still command mode.

#### <span id="page-12-0"></span>**1.5.17. AT+WSCAN**

```
Function: Search AP around
Format:
AT+WSCAN<CR>
+ok=<ap_site><CR><LF><CR><LF>
Parameters:
\triangleright Ap site: Searched AP sites
```
The first line of return value is"RSSI, SSID, BSSID, Channel, Encryption, Authentication", which are signal strength, network name, MAC address, channel, authentication mode, encryption algorithm.

#### <span id="page-12-1"></span>**1.5.18. AT+TCPLK**

```
Function: Search around AP
Format:
AT+WSCAN<CR>
+ok=<ap_site><CR><LF><CR><LF>
Parameters:
Ap site: Searched AP sites
```
The first line of return value is"RSSI, SSID, BSSID, Channel, Encryption, Authentication", which are signal strength, network name, MAC address, channel, authentication mode, encryption algorithm.

#### <span id="page-12-2"></span>**1.5.19. AT+TCPDIS**

Function: Link/disconnect TCP (valid only when TCP Client)

Format:

Query:  $AT + TCPDIS \leq CR$ 

 $+$ ok  $=$   $<$  sta.  $>$   $<$  CR  $>$   $<$  LF  $>$   $<$  CR  $>$   $<$  LF  $>$ 

Settings: AT+TCPDIS=<on/off><CR>

```
+ok<<CR><LF><CR><LF>
```
Parameters:

When querying, sta.: Returns whether TCP Client is a linkable state, such as

 $\triangleright$  On, denoted as a linkable state

 $\triangleright$  Off, denoted as an unreachable state

When setting up, "off" means setting module is in the non-linkable state, that is, after the command is issued, the module immediately disconnects the link and no longer reconnects. "on" means setting module is in the linkable state, that is, after the command is issued, the module immediately starts reconnecting the server.

#### <span id="page-12-3"></span>**1.5.20. AT+WANN**

Function: Set/query WAN settings, only in STA mode

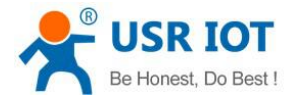

#### Format:

```
Query: AT+WANN<CR>
   +ok=<mode, address, mask, gateway><CR><LF><CR><LF>
Settings: AT + WANN = < mode, address, mask, gateway >< CR >+ok<<CR><LF><CR><LF>
Parameters:
> Mode: WAN port IP mode, such as
       Static, static IP
       DHCP, Dynamic IP
Address.: WAN Port IP Address
```
- > Mask: WAN port subnet mask
- <span id="page-13-0"></span>Gateway: WAN Port Gateway Address

#### **1.5.21. AT+LANN**

```
Function: Set/query LAN settings, only in AP mode
Format:
Query: AT+LANN<CR>
   +ok=<address, mask><CR><LF><CR><LF>
Settings: AT + LANN = < address, mask > < CR+ok<<CR><LF><CR><LF>
Parameters:
```
Address.: LAN Port IP Address

```
\triangleright Mask: LAN port subnet mask
```
Note: WANN view module WAN port address, LAN view module LAN port address, these two IP can not be set in the same network segment, otherwise the module does not work properly.

#### <span id="page-13-1"></span>**1.5.22. AT+TCPTO**

```
Function: Set/query TCP timeout
Format:
Query: AT+TCPTO<CR>
   +ok=<time><CR><LF><CR><LF>
Settings: AT+TCPTO=<time>CR>
   +ok<<CR><LF><CR><LF>
```
Parameters:

Time: TCP timeout,  $\leq 600$  (600 seconds),  $\geq 0$  (0 means no timeout), default is 0

TCP timeout: The module TCP channel does not receive any data to start counting, and clears counting when it receives data. If the timing time exceeds the TCPTO time, the connection is disconnected. When the module works in the TCP Client, it will actively reconnect the TCP Server. When the module works as the TCP server, the TCP client needs to actively reconnect.

```
Jinan USR IOT Technology Limited 14 www.usriot.com
```
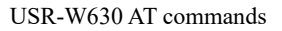

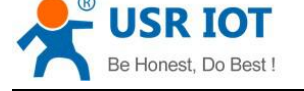

#### <span id="page-14-0"></span>**1.5.23. AT+MAXSK**

Function: Set/query the maximum number of TCP connections Format: Query: AT+MAXSK<CR> +ok=<num><CR><LF><CR><LF> Settings:  $AT + MAXSK = < num > < CR >$ 

+ok<<CR><LF><CR><LF> Parameters:

Num: Maximum number of TCP connections, 1-24, default 24

When set to TCP Server, the module can support up to 24 TCP connections. If users do not need so many connections, they can set this parameter to reduce appropriately.

#### <span id="page-14-1"></span>**1.5.24. AT+TCPB**

Function: Enable/Disable TCPB Function Format: Query: AT+TCPB<CR>  $+$ ok = < sta. > < CR > < LF > < CR > < LF > Settings: AT+TCPB=<on/off><CR> +ok<<CR><LF><CR><LF> Parameters: When querying, sta.: Returns whether TCPB functionality is enabled, such as 1. on, representing TCPB enablement 2. Off, which means TCPB is not enabled

<span id="page-14-2"></span>After restarting the module, the set parameters take effect.

#### **1.5.25. AT+TCPPTB**

Function: Set/query TCPB port number Format: Query: AT+TCPPTB<CR> +ok=<port><CR><LF><CR><LF> Settings:  $AT + TCPPTB = port$ +ok<<CR><LF><CR><LF> Parameters:  $\triangleright$  Port: Protocol port, decimal number, less than 65535

<span id="page-14-3"></span>After restarting the module, the set parameters take effect.

#### **1.5.26. AT+TCPADDB**

Function: Set up / query TCPB server Format: Query: AT+TCPADDB <CR>

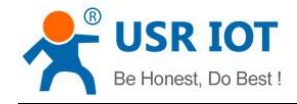

```
+ok=<add><CR><LF><CR><LF>
```

```
Settings: AT + TCPADDB = < add > < CR >
```

```
+ok<<CR><LF><CR><LF>
```
Parameters:

 $\triangleright$  Add: The server address of TCPB (you can enter the IP address of the server or the domain name of the server).

<span id="page-15-0"></span>After restarting the module, the set parameters take effect.

#### **1.5.27. AT+TCPTOB**

Function: Set/query TCPB timeout

Format:

```
Query: AT + TCPTOB < CR >
```
+ok=<time><CR><LF><CR><LF>

Settings:  $AT + TCPTOB = < time > < CR >$ 

```
+ok<<CR><LF><CR><LF>
```
Parameters:

<span id="page-15-1"></span>Time.: TCPB timeout,  $\leq 600$  (600 seconds),  $\geq 0$  (0 means no timeout), default is 0

#### **1.5.28. AT+TCPLKB**

Function: Query whether TCPB links have been established

Format:

AT+TCPLKB<CR>

+ok=<sta><CR><LF><CR><LF>

Parameters:

 $\triangleright$  Sta.: Return to TCPB to establish a chain, such as On, indicating that a chain has been established

<span id="page-15-2"></span>Off ,means no chain is built.

#### **1.5.29. AT+EPHY**

Function: Turn on/off Ethernet interface Format: Settings:  $AT + EPHY < CR$ +ok<<CR><LF><CR><LF>

Parameters:

After entering this command, open the Ethernet port. This command is not saved, that is, Ethernet is not enabled after restart. If you want to save the settings enabled by the Ethernet port, you need to use the factory settings command. If you need to permanently open the Ethernet port, use the  $AT + FEPHY = on command$ .

The power consumption of the module can be reduced after the Ethernet interface is closed, so it is recommended that when the Ethernet interface is not used, it should be turned off. The Ethernet port is open by default.

With AT+FVEW=disable/enable, you can set whether the module network ports work at LAN port or WAN port. This command restores the factory settings to take effect.

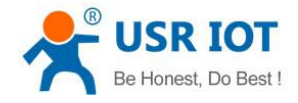

#### <span id="page-16-0"></span>**1.5.30. AT+HTTPSCEN**

Function: Setting/Query HTTPD Client Long Connection/Short Connection Format:

```
Query: AT+HTTPSCEN <CR>
```
+ok=<mode><CR><LF><CR><LF>

```
Settings: AT + HTTPSCEN = < mode >< CR >
```
+ok<<CR><LF><CR><LF>

Parameters:

 $\triangleright$  Mode: HTTPD Client mode of operation, including Long: Long Connection Mode Short: Short Connection Mode

<span id="page-16-1"></span>After restarting the module, the set parameters take effect.

#### **1.5.31. AT+AABR**

Function: adaptive baud rate function turn on and off command Format: AT+AABR=on/off<CR> +ok<<CR><LF><CR><LF>

<span id="page-16-2"></span>This command enables or disables the adaptive baud rate function, which is turned on by default.

#### **1.5.32. AT+DHCPDEN**

Function: Turn on/off the DHCP Server function of LAN port Format: AT+DHCPDEN=on/off<ID>CR> +ok=<ID><CR><LF><CR><LF> Parameters: This command enables or disables the DHCP Server function of LAN port, which is turned on by default.

#### <span id="page-16-3"></span>**1.5.33. AT+HIDESSID**

Function: Turn on/off SSID to hide module AP Format: AT+HIDESSID=on/off<CR> +ok<<CR><LF><CR><LF> This command enables or prohibits the SSID of the module AP, which is turned off by default.

#### <span id="page-16-4"></span>**1.5.34. AT+DOMAIN**

Function: Setting/Query Domain Name of Login Module Web Page Format: Query: AT+DOMAIN<CR>

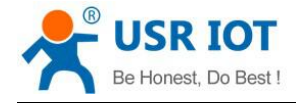

```
+ok=<name><CR><LF><CR><LF>
```

```
Settings: AT + DOMAIN = < name >< CR >
```

```
+ok<<CR><LF><CR><LF>
```
Parameters:

<span id="page-17-0"></span> $\triangleright$  Name: The domain name of the landing module page.

#### **1.5.35. AT+RELD**

Function: Restore factory settings Format: AT+ RELD<CR>  $+$ ok = rebooting... <<CR><LF><CR>LF> This command restores the factory settings of the module and then restarts automatically

#### <span id="page-17-1"></span>**1.5.36. AT+Z**

Function: reboot device Format: AT+Z<CR>

#### <span id="page-17-2"></span>**1.5.37. AT+MID**

Function: Query Module MID Format: Query: AT+MID<CR> +ok=<module\_id><CR><LF><CR><LF> Parameters: > Module id: Module MID, format

A11-yymmddnn

- $\triangleright$  yymmdd: Indicates the date of production, year, month and day, respectively
- <span id="page-17-3"></span> $\triangleright$  nnnn: Represents the serial number of production

#### **1.5.38. AT+VER**

```
Function: Query software version
Format:
Query: AT+VER<CR>
   +ok=<ver><CR><LF><CR><LF>
Parameters:
 ver: Return to Module Software Version
```
#### <span id="page-17-4"></span>**1.5.39. AT+H**

Function: Help command Format:

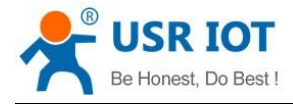

Query: AT+H<CR>

```
+ok=<commod help><CR><LF><CR><LF>
```
#### **1.5.40. AT+WSQY**

Function: Set/query the signal threshold (percentage) for switching under STA parameter set Format:

```
Query: AT + WSQY < CR
```
+ok=<ret><CR><LF><CR><LF>

Settings:  $AT + WSQY = RET > CR$ 

+ok<<CR><LF><CR><LF>

Parameters:

 $\Leftrightarrow$  ret:

Percentage of signal strength, such as signal strength of 50%, should be set at AT+WSQY=50<CR>

Note: If set to 100, the module will not automatically switch the WIFI network. If the customer only uses one STA parameter, be sure to set it to 100.

#### <span id="page-18-1"></span>**1.5.41. AT+HTPMODE**

Functions: New and old HTTP header settings switching (HTTPD Client)

Format:

```
Query: AT+HTPMODE<CR>
```

```
+ok=<type><CR><LF><CR><LF>
```

```
Settings: AT + HTPMODE = < type > < CR >
```

```
+ok<<CR><LF><CR><LF>
```
Parameters:

- $\diamond$  type: Authentication mode, including
- new: New HTTP header settings
- $\geq$  old: Old HTTP header settings

This parameter is valid only in HTTPD Client mode, and after restarting the module, the parameters set will take effect. But this parameter can also be set in other modes.

#### <span id="page-18-2"></span>**1.5.42. AT+HTTPURL**

Functions: Old version settings / query HTTP server IP and port

```
Format:
```
Query:  $AT + HTTP URL < CR$ 

```
+ok=<ip>, <port><CR><LF><CR><LF>
```
Settings:  $AT + HTTP \text{ URL} = \langle IP \rangle$ ,  $\langle port \rangle$ 

+ok<<CR><LF><CR><LF>

Parameters:

- $\triangleright$  IP: IP of HTTP server.
- $\triangleright$  Port: Port of the HTTP server.

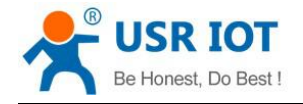

#### <span id="page-19-0"></span>**1.5.43. AT+HTTPTP**

```
Function: Old version Setting/ Query HTTP Request Type
Format:
Ouery: AT + HTTPTP < CR+ok=<Type><CR><LF><CR><LF>
Settings: AT + HTTPTP = <Type > <CR >+ok<<CR><LF><CR><LF>
Parameters:
\triangleright Type: The type of HTTP request, such as
GET
 PUT
```
<span id="page-19-1"></span>POST

#### **1.5.44. AT+HTTPPH**

```
Function: Old version Setting / Query HTTP Header Path
Format:
Query: AT + HTTPPH < CR+ok=<path><CR><LF><CR><LF>
Setting: AT + HTTPPH = <Path > < CR >+ok<<CR><LF><CR><LF>
Parameters:
\triangleright Path: HTTP protocol header path.
```
#### <span id="page-19-2"></span>**1.5.45. AT+HTTPCN**

Function: Connection for setting/querying HTTP protocol header in old version Format:

```
Ouery: AT + HTTPCN < CR+ok=<Connection><CR><LF><CR><LF>
Settings: AT + HTTPCN = <Connection >> CR
```

```
+ok<<CR><LF><CR><LF>
```
Parameters: Connection: Connection of HTTP Header.

#### <span id="page-19-3"></span>**1.5.46. AT+HTTPUA**

Function: User-Agent for setting/querying HTTP protocol header in old version Format: Query:  $AT + HTTPUA < CR$ +ok=<User-Agent><CR><LF><CR><LF> Settings:  $AT + HTTPUA = **User-Agent** > **CR** >$ +ok<<CR><LF><CR><LF>

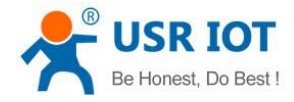

Parameters:

<span id="page-20-0"></span>User-Agent: User-Agent of HTTP protocol header.

#### **1.5.47. AT+HTPSV**

Functions: New version of settings / query HTTP server IP and port Format: Query:  $AT + HTPSV < CR$ +ok=<ip>, <port><CR><LF><CR><LF> Settings:  $AT + HTPSV = < IP >$ ,  $<$  port  $>$   $<$   $CR$   $>$ +ok<<CR><LF><CR><LF>

Parameters:

- $\triangleright$  IP: IP of HTTP server.
- $\triangleright$  Port: Port of the HTTP server.

This parameter is valid only in HTTPD Client mode, and after restarting the module, the parameters set will take effect. But these parameters can also be set in other modes.

#### <span id="page-20-1"></span>**1.5.48. AT+HTPTP**

Function: New version settings / query HTTP request type

```
Format:
Ouery: AT + HTTPTP < CR >+ok=<Type><CR><LF><CR><LF>
Settings: AT + HTTPTP = <Type > <CR >+ok<<CR><LF><CR><LF>
```
Parameters:

```
\triangleright Type: The type of HTTP request, such as
  GET
  PUT
  POST
```
This parameter is valid only in HTTPD Client mode, and after restarting the module, the parameters set will take effect. But these parameters can also be set in other modes.

#### <span id="page-20-2"></span>**1.5.49. AT+HTPURL**

```
Function: New version settings / query HTTP protocol header path
Format:
Query: AT + HTPURL < CR+ok=<path><CR><LF><CR><LF>
Settings: AT + HTPURL = <Path > < CR >+ok<<CR><LF><CR><LF>
Parameters:
```
 $\triangleright$  Path: HTTP request path.

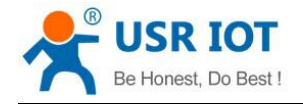

#### <span id="page-21-0"></span>**1.5.50. AT+HTPHEAD**

Function: New Settings / Query HTTP Header Content Format: Ouery:  $AT + HTPHEAD < CR$ +ok=<head><CR><LF><CR><LF>

Settings:  $AT + HTPHEAD = < head > < CR >$ 

+ok<<CR><LF><CR><LF>

Parameters:

<span id="page-21-1"></span> $\triangleright$  Head: HTTP header content. Replace the return line in the header with the string <CRLF>, up to 200 bytes.

#### **1.5.51. AT+REGEN**

Function: Set/query the type of registry package Format: Ouery:  $AT + REGEN \leq CR$ +ok=<mode><CR><LF><CR><LF> Settings:  $AT + REGEN =  < CR>$ 

```
+ok<<CR><LF><CR><LF>
```
Parameters:

```
\triangleright Mode: Registered package type, such as
      mac: Register Packet is MAC Address
      cloud: Someone passes through the cloud registration package
      usr: User-defined registration package
```
<span id="page-21-2"></span>off: Do not open the registry package function

Example:  $AT + REGEN = MAC$ 

#### **1.5.52. AT+REGTCP**

Function: Setting/querying the way of registering packages

Format:

```
Query: AT+REGTCP<CR>
```

```
+ok=<type><CR><LF><CR><LF>
```

```
Settings: AT + REGTCP = <type > <CR >
```

```
+ok<<CR><LF><CR><LF>
```
Parameters:

Type: Registered package type, such as

first: The module sends the registration package when it establishes the connection every: Send registration packages every time data is sent

#### <span id="page-21-3"></span>**1.5.53. AT+WTPWR**

Function: Setting module transmit power Format:

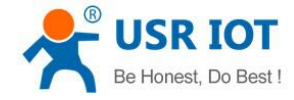

```
Ouery: AT + WTPWR < CR
```

```
+ok = < sta. > < CR > < LF > < CR > < LF >
Settings: AT + WTPWR = < sta > < CR >
```
+ok<<CR><LF><CR><LF>

Parameters:

<span id="page-22-0"></span>Sta.: Module transmit power size, range 0-100, default to maximum 100.

#### **1.5.54. AT+REGCLOUD**

Function: Set/query the serial number and password of the cloud transmission device Format:

```
Query: AT+REGCLOUD<CR>
   +ok=<name, password><CR><LF><CR><LF>
Settings: AT+REGCLOUD=<name, password><CR>
   +ok<<CR><LF><CR><LF>
Parameters:
 Name: User device number 20. password: device password up to 8 bits
Example: AT + REGCLOUD = 00004219000000600, 123456
```
#### <span id="page-22-1"></span>**1.5.55. AT+REGUSR**

```
Function: Set/query user-defined registry package content
Format:
Query: AT+REGUSR<CR>
 +ok=<usr><CR><LF><CR><LF>
Settings: AT+REGUSR=<usr><CR>
 +ok<<CR><LF><CR><LF>
```
Parameters:

usr: Length is limited to 40 characters. Settings need to be converted to HEX format.

Example: Set the content of the custom registration package to www.usr.cn, corresponding to the HEX format of "77 77 77 2E 75 73 72 2E 63 6E"

<span id="page-22-2"></span>AT+REGUSR=7777772E7573722E636E

#### **1.5.56. AT+TCPDPEN**

Function: Open/close socket distribution function Format: Query: AT+TCPDPEN <CR>  $+$ ok = < sta. > < CR > < LF > < CR > < LF > Settings:  $AT + TCPDPEN =  < *CR*$ +ok<<CR><LF><CR><LF> Parameters: When querying, sta.: Returns whether the socket distribution function is turned on, such as

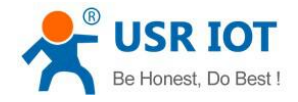

on, which means to turn on socket distribution

off, which means closing the socket distribution function

<span id="page-23-0"></span>After restarting the module, the set parameters take effect.

#### **1.5.57. AT+HEARTEN**

Function: Turn on/off the custom heartbeat package function Format: Query: AT+HEARTEN <CR>  $+$ ok = < sta. > < CR > < LF > < CR > < LF > Settings:  $AT + HEARTEN =  < CR>$ +ok<<CR><LF><CR><LF> Parameters: When querying, sta.: Returns whether the custom heartbeat package function is turned on, such as

on, which means to turn on the custom heartbeat package function

off, which means turning off the custom heartbeat package function

<span id="page-23-1"></span>After restarting the module, the set parameters take effect.

#### **1.5.58. AT+HEARTTP**

Function: Set/query custom heartbeat packet sending direction

Format:

```
Query: AT + HEARTTP < CR >
```
 $+$ ok = < sta. > < CR > < LF > < CR > < LF >

Settings:  $AT + HEARTTP = \langle NET/COM \rangle \langle CR \rangle$ 

```
+ok<<CR><LF><CR><LF>
```
Parameters:

When querying, sta.: Returns the customized direction of heartbeat packet delivery, such as

NET, which means that a custom heartbeat packet is sent to the network end

<span id="page-23-2"></span>COM, which means custom heartbeat package sent to serial port

After restarting the module, the set parameters take effect.

#### **1.5.59. AT+HEARTDT**

Function: Set/query custom heartbeat data Format: Query: AT+HEARTDT<CR> +ok=<usr><CR><LF><CR><LF> Settings: AT+HEARTDT=<usr>CR> +ok<<CR><LF><CR><LF> Parameters:

usr: The length is limited to 40 characters, and the settings need to be converted to HEX format.

Example: Set the content of the custom heartbeat package to www.usr.cn, corresponding to the HEX format of "77 77 77 2E 75 73 72 2E 63 6E"

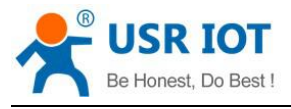

<span id="page-24-0"></span>AT+REGUSR=7777772E7573722E636E

#### **1.5.60. AT+HEARTTM**

Function: Set/query custom heartbeat packet sending interval Format: Ouery:  $AT + HEARTTM \leq CR$ +ok=<time><CR><LF><CR><LF> Settings:  $AT + HEARTTM = < time > < CR >$ +ok<<CR><LF><CR><LF> Parameters: Custom Heart Packet Delivery Time Interval, 1-65535s, Default 30s

#### <span id="page-24-1"></span>**1.5.61. AT+REBOOTEN**

Function: enable/disable timing restart function Format: Query: AT+REBOOTEN<CR>  $+$ ok  $=$   $<$  sta.  $>$   $<$  CR  $>$   $<$  LF  $>$   $<$  CR  $>$   $<$  LF  $>$ Settings: AT+REBOOTEN=<on/off><CR> +ok<<CR><LF><CR><LF> Parameters: When querying, sta.: Returns whether the timer restart function is turned on, such as on, which means to turn on the timing restart function

off, which means shutting down the timing restart function

<span id="page-24-2"></span>After restarting the module, the set parameters take effect.

#### **1.5.62. AT+REBOOTT**

Function: Set/Query Timing Restart Time Format: Query:  $AT + REBOOTT < CR$ +ok=<time><CR><LF><CR><LF> Settings:  $AT + REBOOTT = < time > < CR >$ +ok<<CR><LF><CR><LF> Parameters: Time.: Timed reboot time, 1-720h, default 24h

#### <span id="page-24-3"></span>**1.5.63. AT+TIMEOUTEN**

Function: Turn on/off timeout restart function Format: Query: AT+TIMEOUTEN<CR>  $+$ ok = < sta. > < CR > < LF > < CR > < LF > Settings: AT+TIMEOUTEN=<on/off><CR>

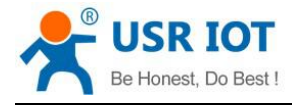

+ok<<CR><LF><CR><LF>

Parameters:

When querying, sta.: Returns whether the timeout restart function is turned on, such as

on, which means to turn on timeout restart function

<span id="page-25-0"></span>off, which means turning off the timeout restart function

After restarting the module, the set parameters take effect.

#### **1.5.64. AT+TIMEOUTT**

Function: Set/Query Overtime Restart Time Format: Query: AT+TIMEOUTT<CR> +ok=<time><CR><LF><CR><LF> Settings: AT+TIMEOUTT=<time>CR> +ok<<CR><LF><CR><LF> Parameters:

<span id="page-25-1"></span>Time.: Overtime restart time, 60-65535s, default 3600s

#### **1.5.65. AT+FAPSTA**

Function: AP+STA open close command Format: AT+FAPSTA=on/off<CR>

+ok<CR>< LF ><CR>< LF>

The command to enable or disable the AP+STA function, AP+STA is off by default, the command is set after the restore factory settings to take effect.

#### <span id="page-25-2"></span>**1.5.66. AT+MODBPOLLEN**

Function: Modbus polling function of opening and closing command

Format:

AT+MODBPOLLEN =on/off<CR>

+ok<CR>< LF ><CR>< LF>

The command to enable or disable the Modbus polling function, the default Modbus polling function is closed, the command is set after the restart module effect.

#### <span id="page-25-3"></span>**1.5.67. AT+UPDATE**

Function: set the remote update / query parameters

Format:

Query: AT+UPDATE<CR>

+ok=<state, server address, server port, interval ><CR>< LF ><CR>< LF>

Setting: AT+ UPDATE =< state server, address, server port, interval ><CR>

+ok<CR>< LF ><CR>< LF>

Parameter:

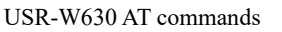

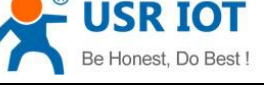

The state state: on/off

The server server address: Address

 $\triangleright$  The default is vesil.usr.cn

The server server port: Port

 $\geq$  default 30001

The interval report: time interval

 $\triangleright$  The default is 30min, the maximum time interval (max): 120min

<span id="page-26-0"></span>Restart module, effective parameter settings

## **1.5.68. AT+MONITOR**

Function: Setting/querying remote monitoring parameters Format: Query:  $AT + MONITOR < CR >$ +ok=<state, interval><CR><LF><CR><LF> Settings:  $AT + MONITOR = < state$ , interval  $> < CR$  $+$ ok < CR > < LF > < CR > < LF > Parameters: State: on/off Interval: reporting interval Default 10 minutes, maximum time interval (max): 120 minutes

After restarting the module, the set parameters take effect.

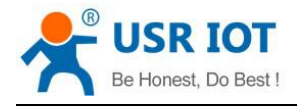

## <span id="page-27-0"></span>**2.Contact Us**

Company: Jinan USR IOT Technology Limited Address: Floor 11, Building 1, No. 1166 Xinluo Street, Gaoxin District, Jinan, Shandong, 250101, China Web: www.usriot.com Support: h.usriot.com Email: **[sales@usr.cn](mailto:sales@usr.cn)**

Tel: 86-531-88826739/86-531-55507297

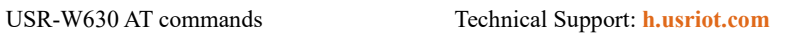

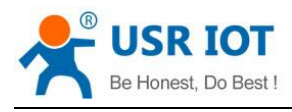

## <span id="page-28-0"></span>**3.Disclaimer**

This document provide the information of USR-W630 products, it hasn't been granted any intellectual property license by forbidding speak or other ways either explicitly or implicitly. Except the duty declared in sales terms and conditions, we don't take any other responsibilities. We don't warrant the products sales and use explicitly or implicitly, including particular purpose merchantability and marketability, the tort liability of any other patent right, copyright, intellectual property right. We may modify specification and description at any time without prior notice.

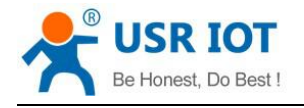

# <span id="page-29-0"></span>**4.Update History**

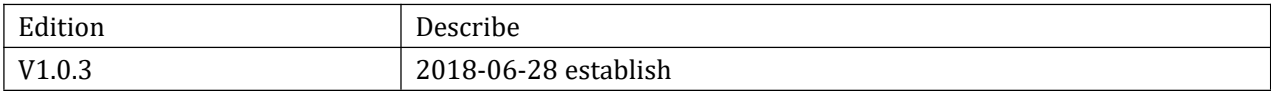